# SETTING UP PERFECT PLAYER

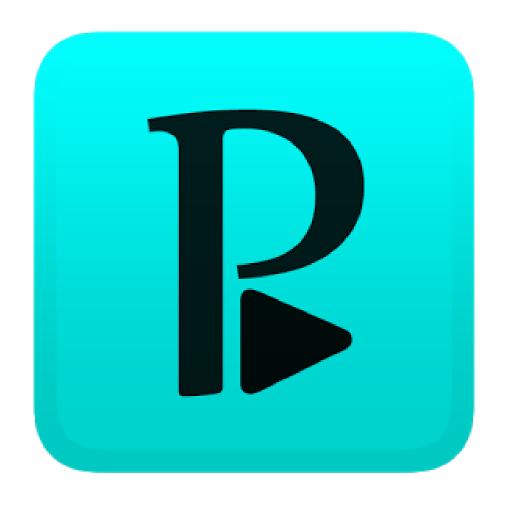

A STEP BY STEP GUIDE

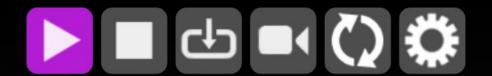

First load screen, press escape or back to exit menu.

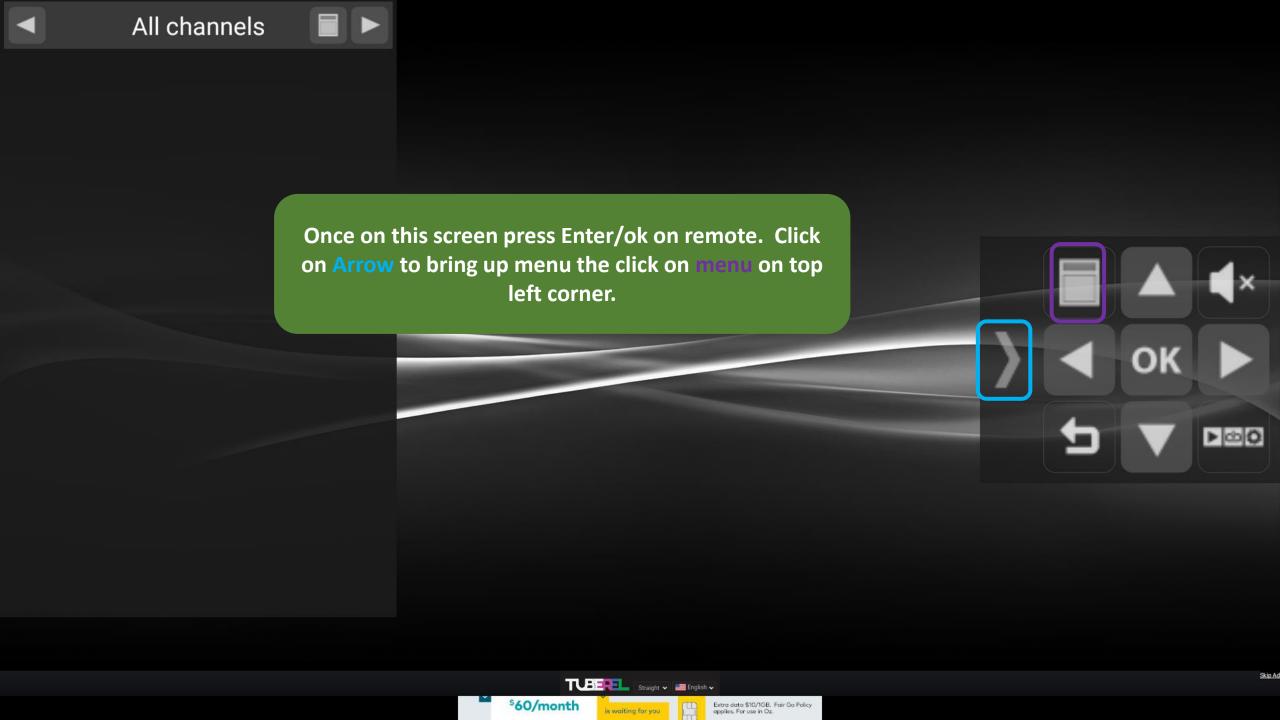

Menu

**□**■□ Main menu

**EPG** Show EPG

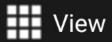

List

Adaptive sorting

Click on highlighted tab **SHOW EPG**.

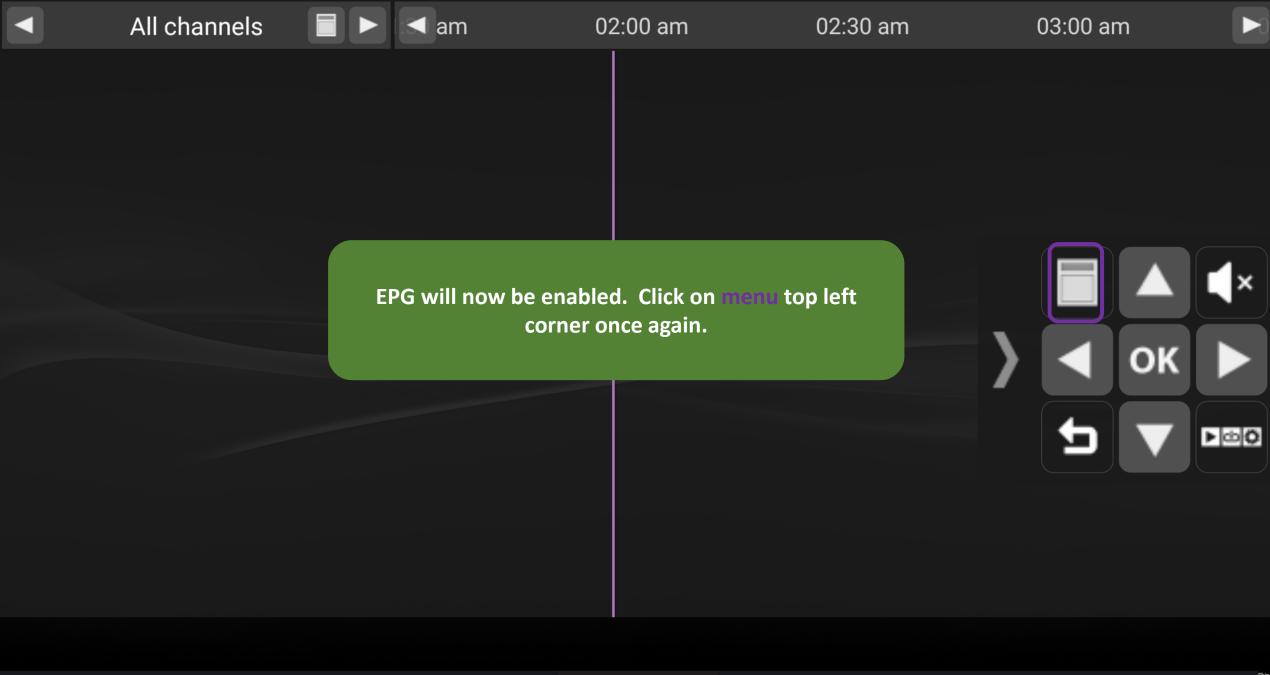

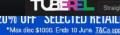

epay

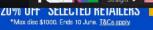

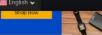

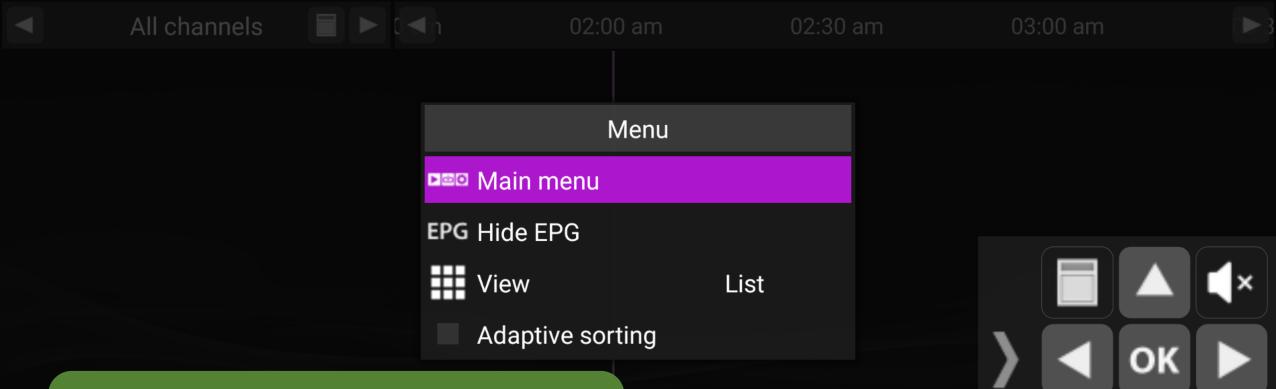

Click on main menu as highlighted.

Longs

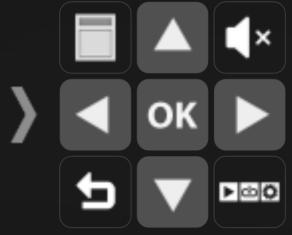

INSTALL

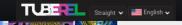

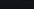

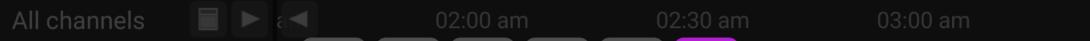

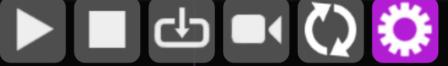

Click on settings as highlighted.

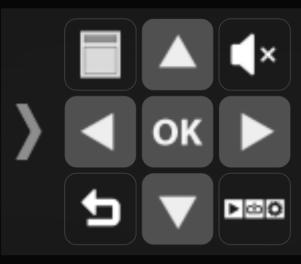

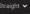

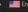

General GUI Playback Click on playback as highlighted. Advanced Defaults Unlock Full version

Decoder Native

User-Agent

The 2 boxes for system volume as highlighted can be ticked if you like but its optional I like to tick mine.

Once done click on as highlighted.

Change system volume

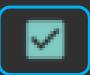

Change volume by left/right keys

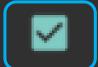

Play last channel at startup

Decoder

Native

O Hardware

○ Software

O HW+

Tick as decoder. Note: This will give the best picture quality but may buffer depending on internet speed. This setting can be changed later to suit. If you have slow internet SW is best option.

CANCEL

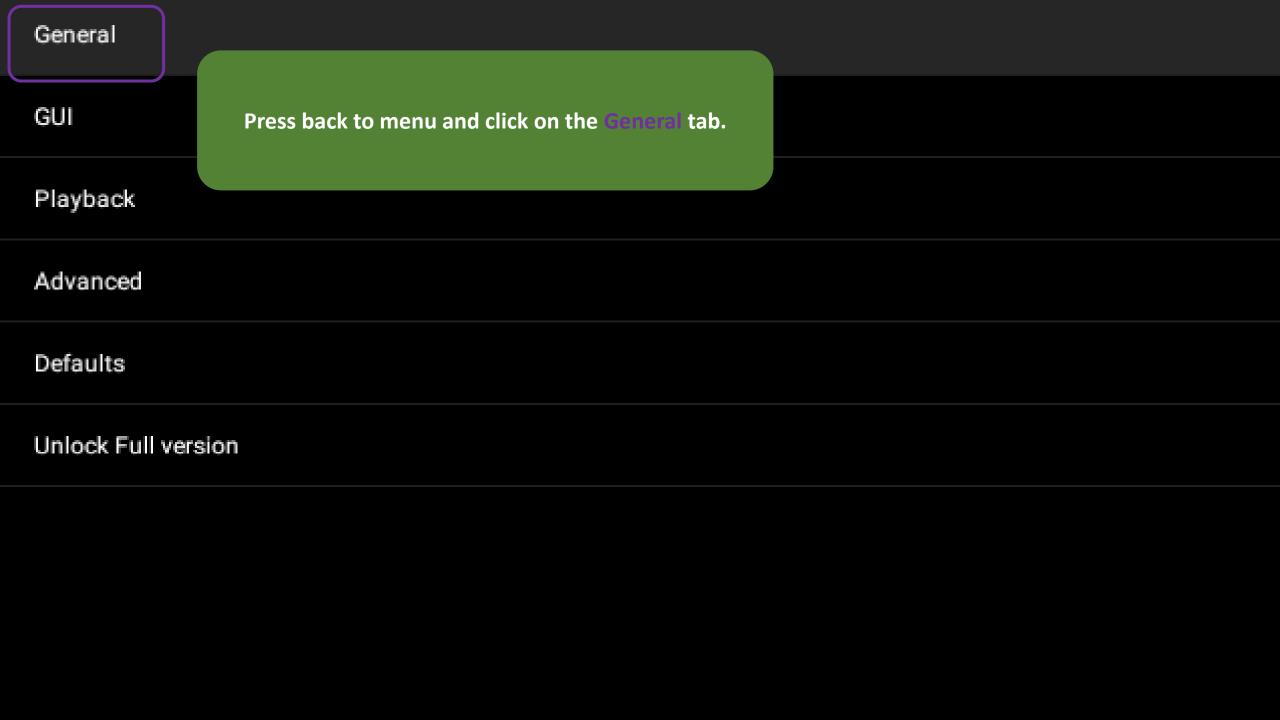

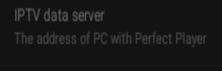

Playlist URL or file path

EPG URL or file path Click on and enter as highlighted. Once complete press OK.

Logos directory

Plugins directory

address:port

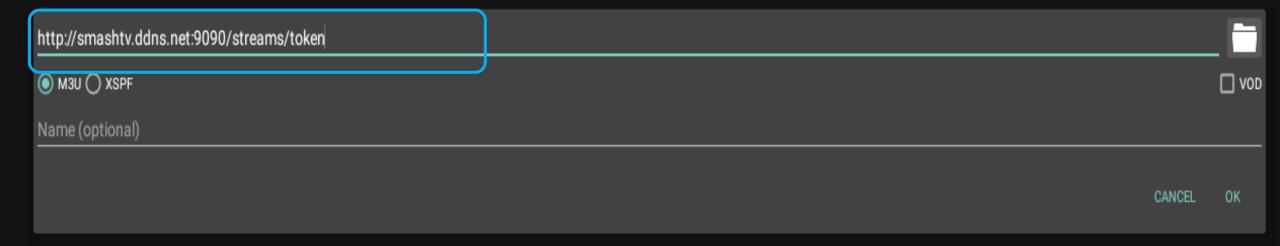

EPG

and enter as highlighted. Once finished Click on click dropdown menu as highlighted.

http://smashtv.ddns.net:9090/epg/token

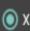

XMLTV 
 JTV

Download if no data on current date

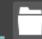

#### Playlist 1

http://smashtv.ddns.net:9090/streams/token

### Playlist 2

URL or file path

EPG

URL or file path

Logos director

Plugins directory

Click on as highlighted. This is very important because if its not ticked your EPG will not automatically update and will disappear after a few days. Once complete press OK.

udpxy server address:port

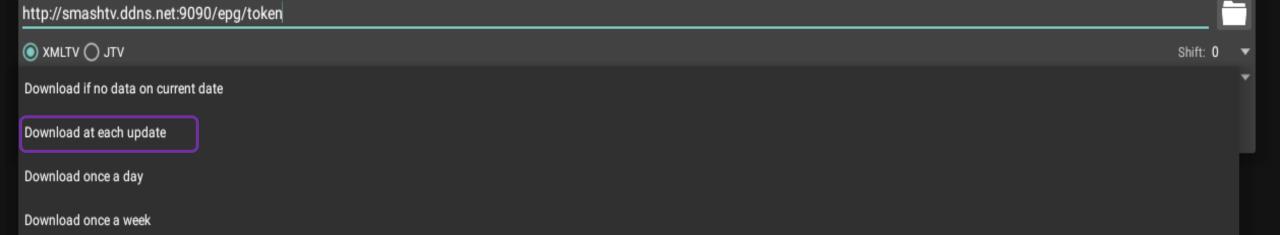

All channels 03:00 am 03.30 am 04.00 02:30 am am B 1. BBC ONE Now escape back to main careen and Playlist and EPG B 2. BBC TWO will begin to download as 3. ITV C 4. Channel 4 5. Channel 5 3 6.3e R 7. RTE One R 8. RTE Two

T 9. TV3

T 10. TG4

S 11. Sky1

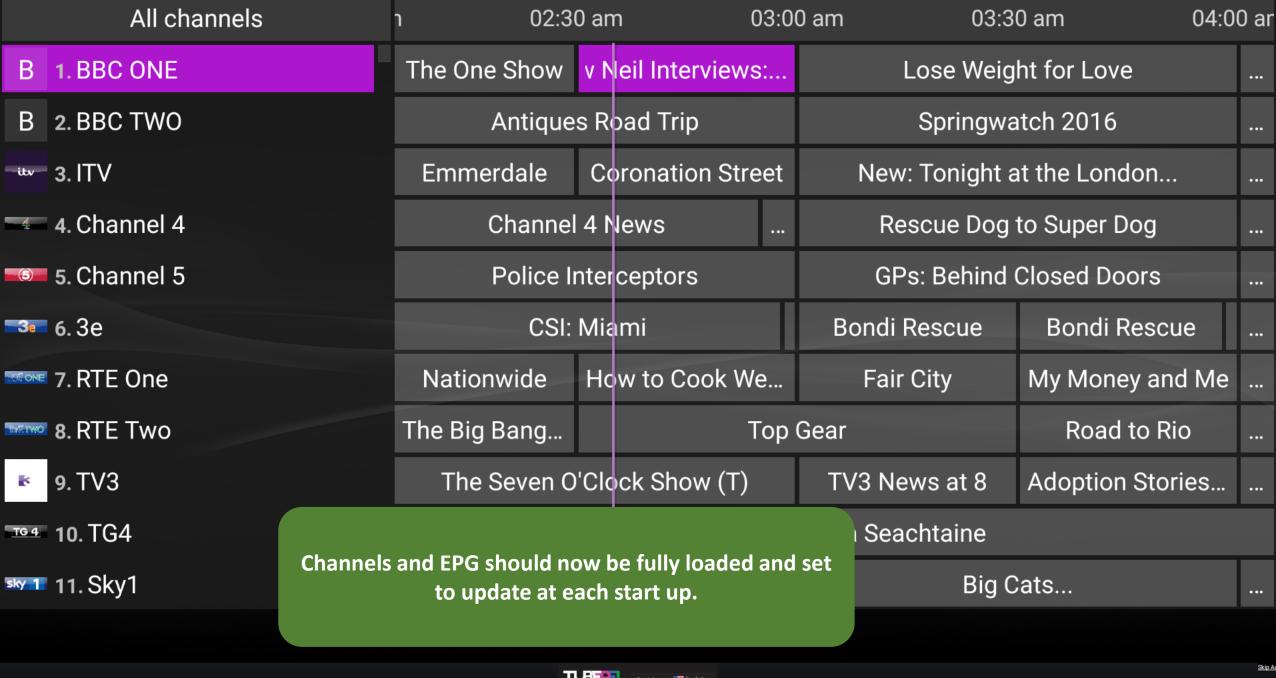

# BONUS FEATURES

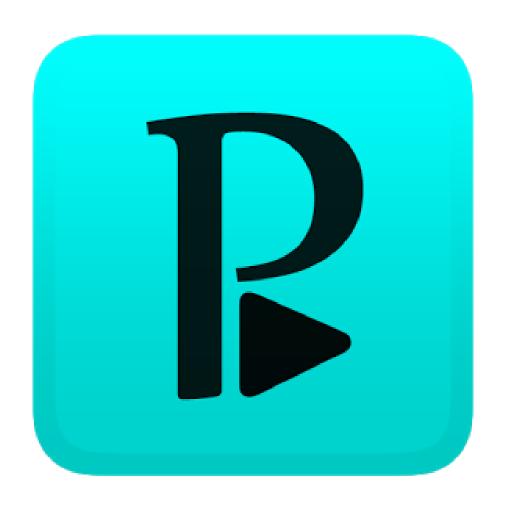

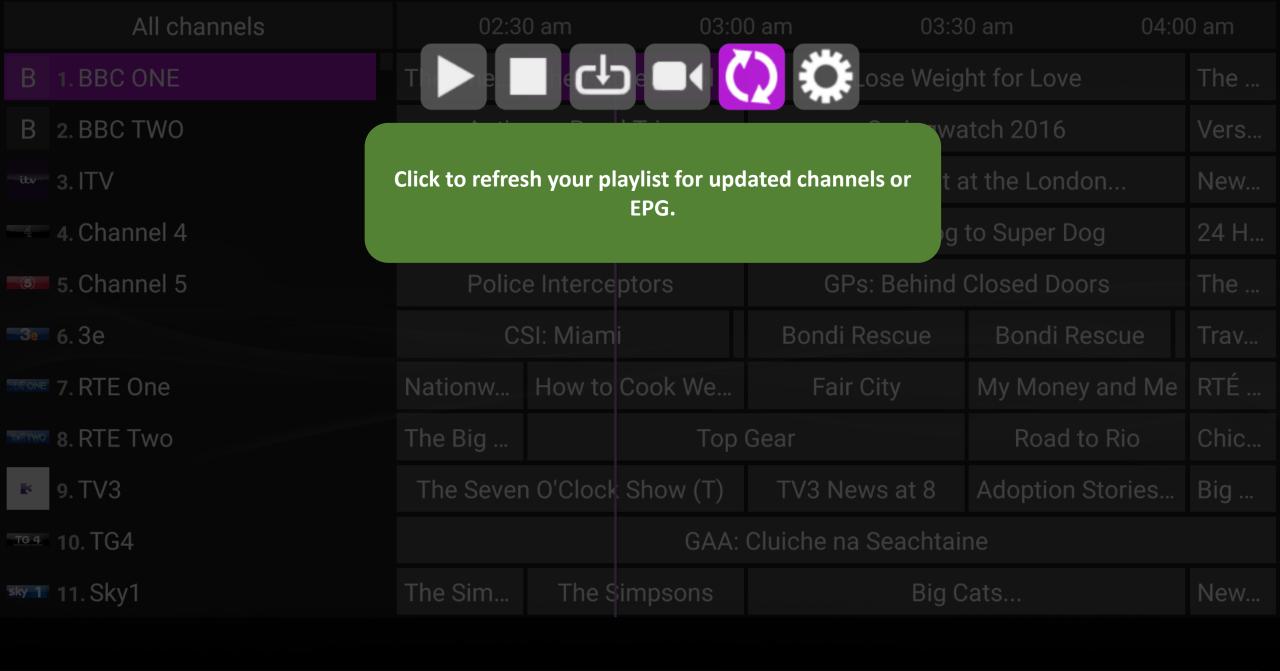

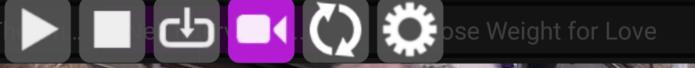

b cb (C)

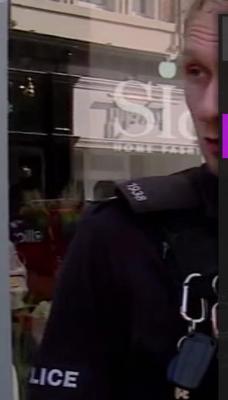

### **Options**

Deinterlace Default

Aspect ratio

Zoom

Audio track

Audio shift

Subtitles

16:9

Default

und

aac, stereo, 88 kb/s, 48000 Hz

0 ms

No subtitles

Save as defaults

If you load a channel and its not full screen use this option. Change aspect ratio to highlighted and save as defaults.

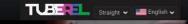

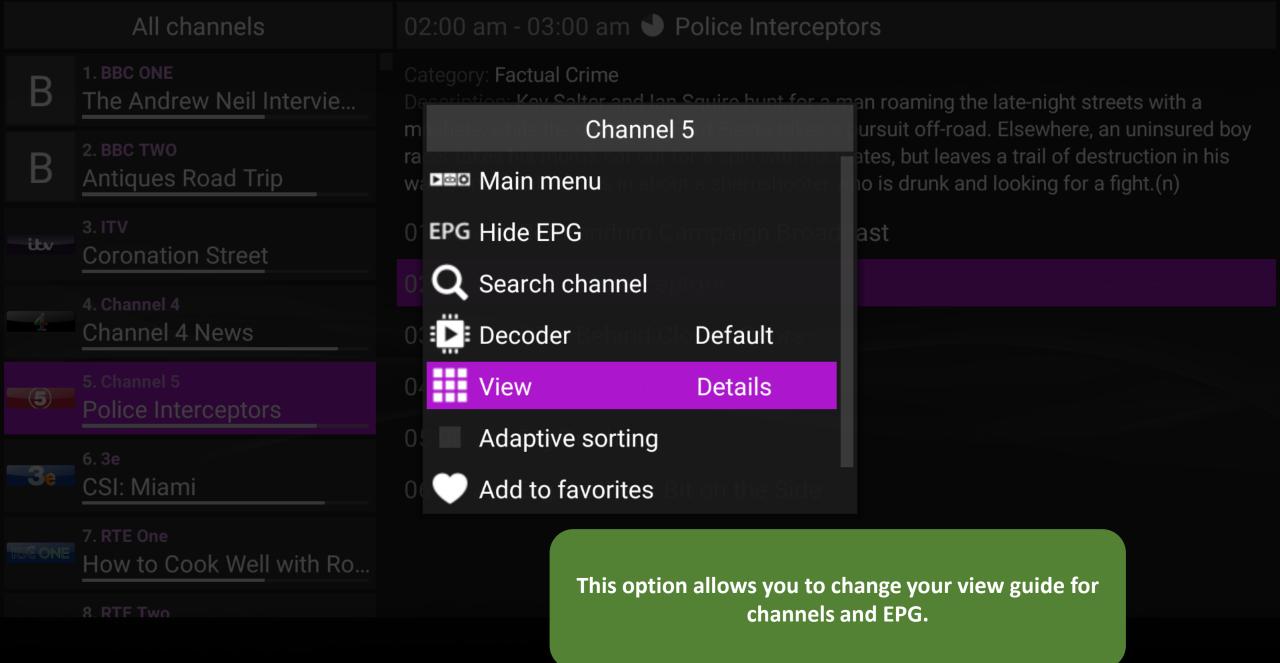

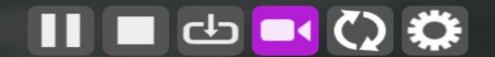

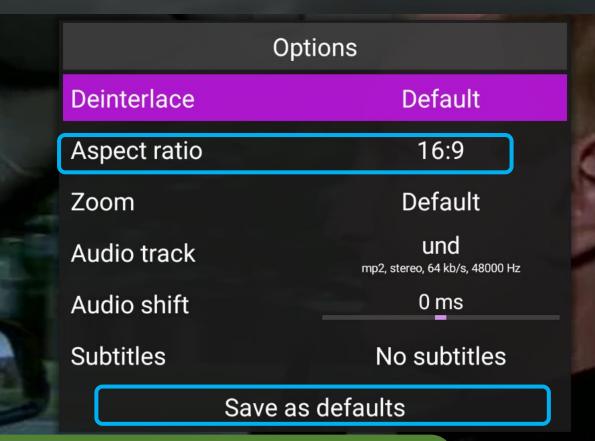

If a channel loads up and is not full screen change aspect ratio as highlighted then save defaults. This will make a permanent change to that setting.

b db Q

| General             |                                                           |  |
|---------------------|-----------------------------------------------------------|--|
| GUI                 | This option can be used to change the skin of your setup. |  |
| Playback            |                                                           |  |
| Advanced            |                                                           |  |
| Defaults            |                                                           |  |
| Unlock Full version |                                                           |  |
|                     |                                                           |  |

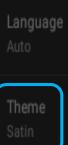

Click on theme as highlighted then select the theme option you like.

Theme

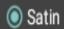

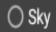

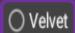

CANCEL

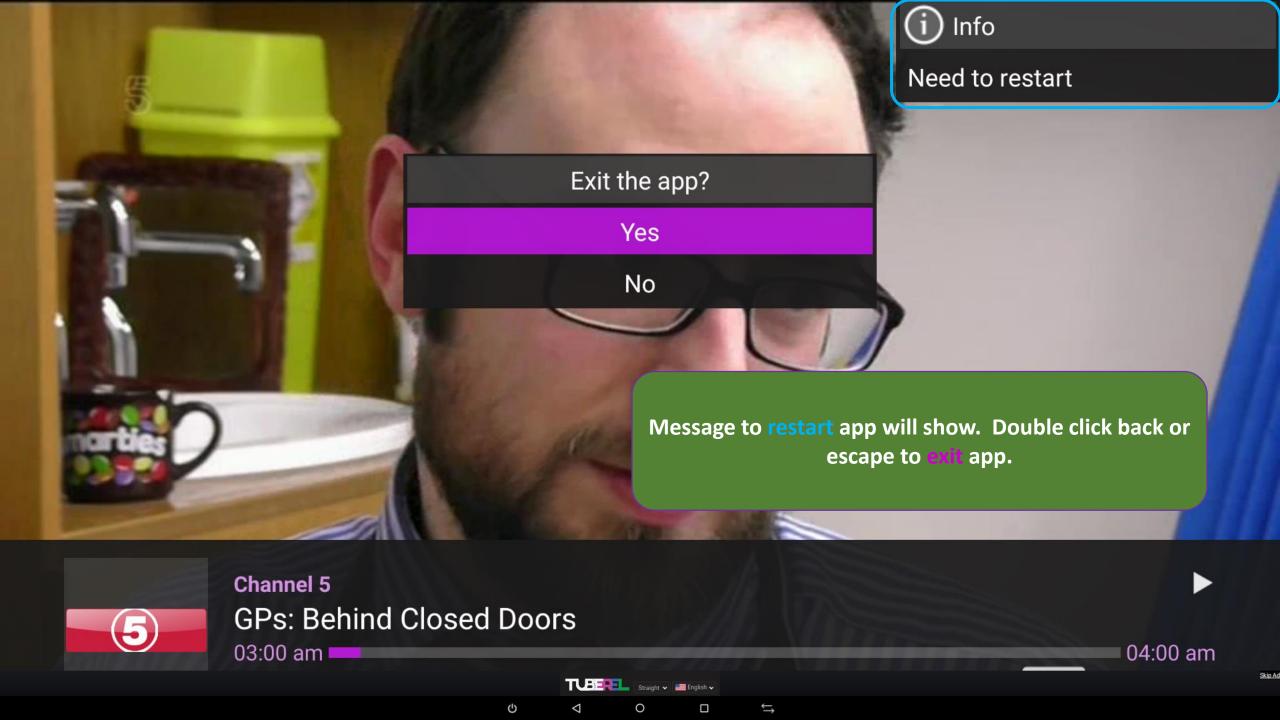

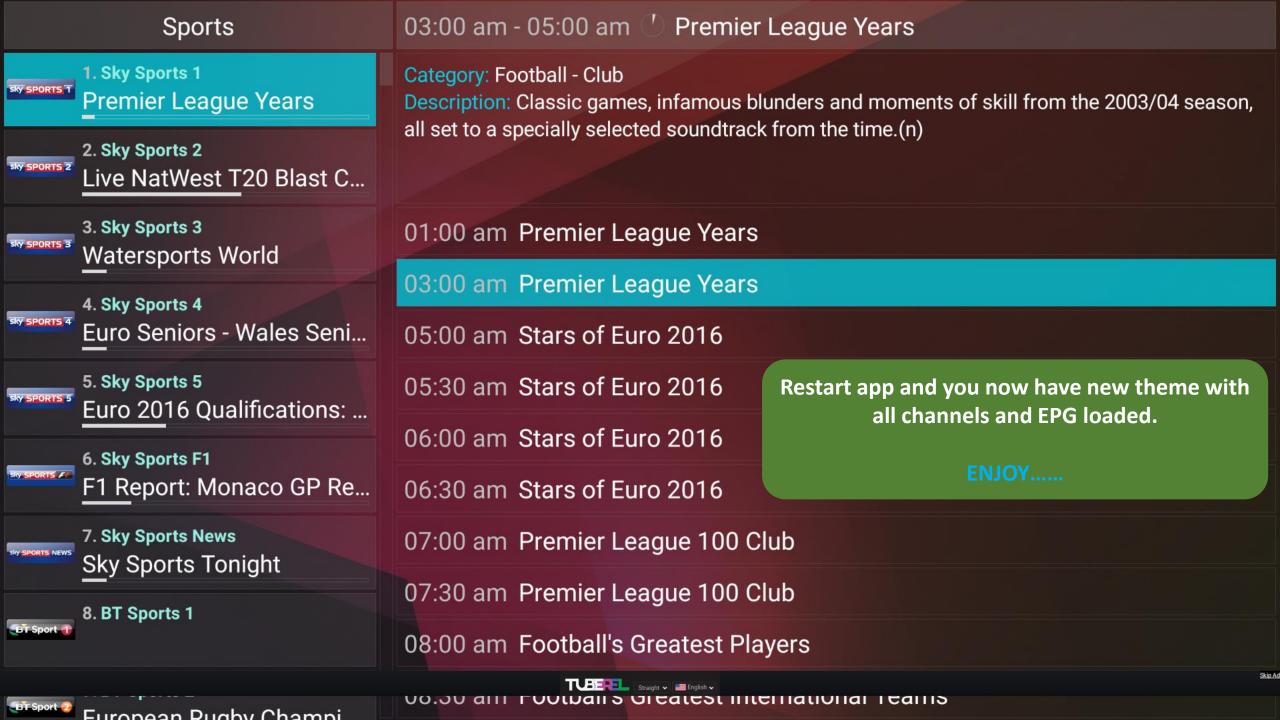